## Provider Portal Documents - Export Report to Document

Quick Reference Guide (QRG)

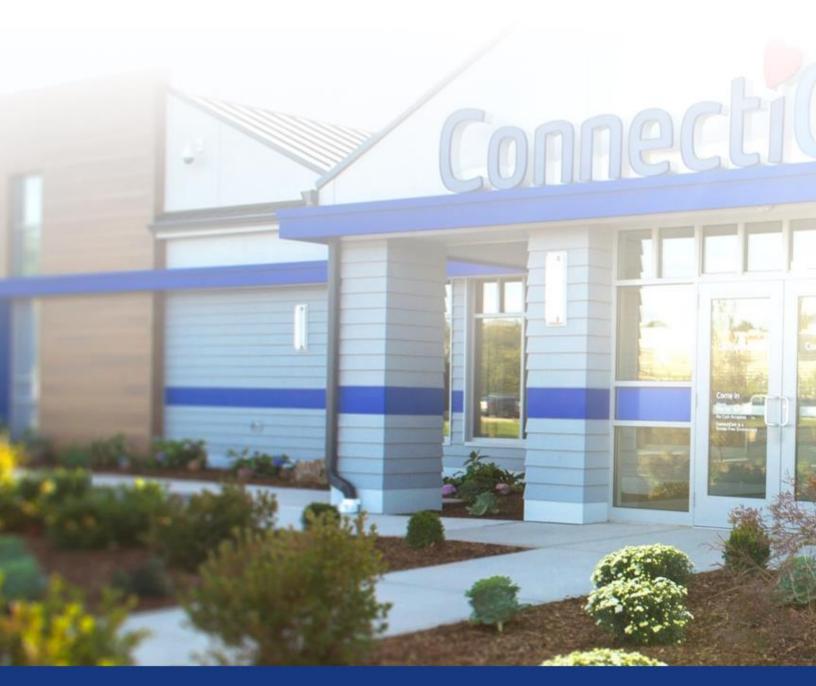

ConnectiCare.

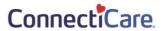

This Quick Reference Guide (QRG) will provide an overview of the Provider Portal – Documents.

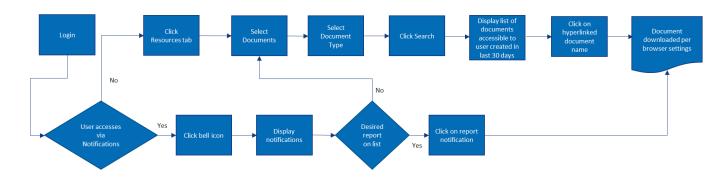

Let us look at the process for finding, creating, and managing documents on the Provider Portal.

The below table shows the types of reports that can be downloaded and then displayed in the documents page.

| Type of Report                           | Export Location       |
|------------------------------------------|-----------------------|
| Claim Bulk Export Report                 | Claims Tab            |
| Concurrent Review Status Report          | Preauthorization Tab  |
| Home Health Statue Report                | Preauthorization Tab  |
| Member Bulk Eligibility                  | Member Management Tab |
| PCP Member Panel Report                  | Member Management Tab |
| Preauthorization Bulk Eligibility Report | Preauthorization Tab  |
| Referrals Bulk Export Report             | Referrals Tab         |

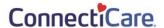

For this example, we will review the Generate Bulk Eligibility Report.

## Purpose: Export reports to documents.

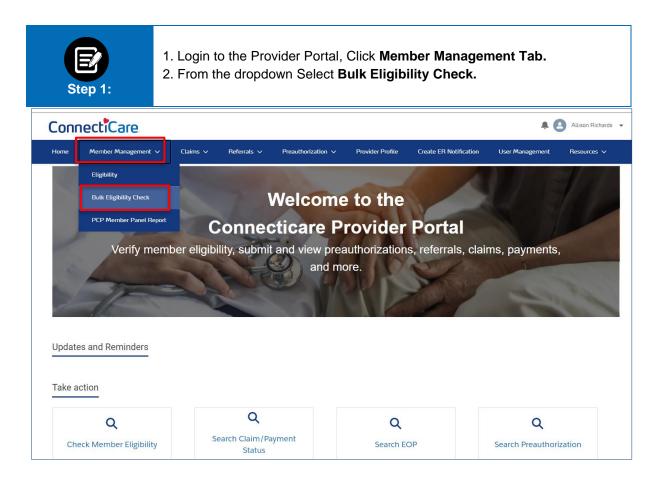

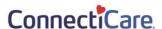

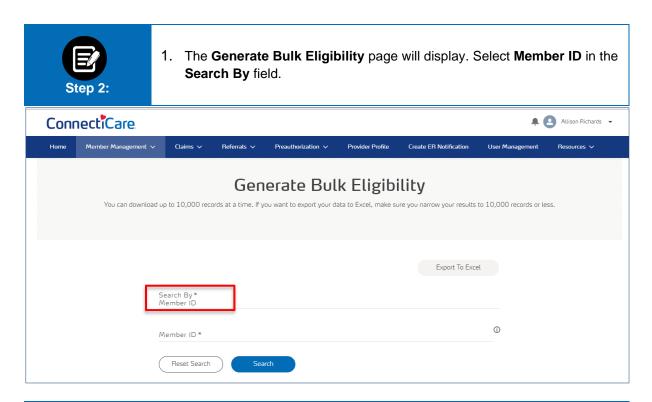

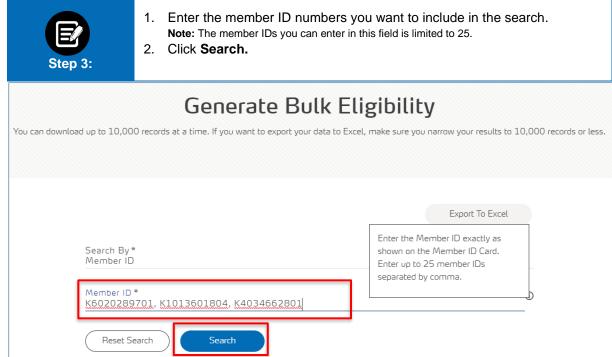

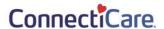

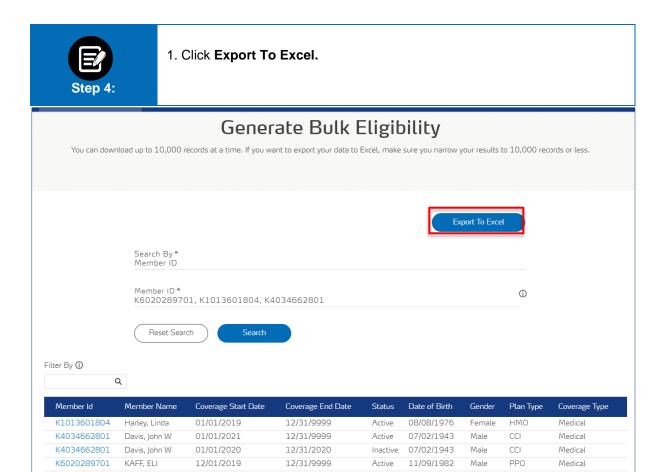

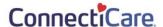

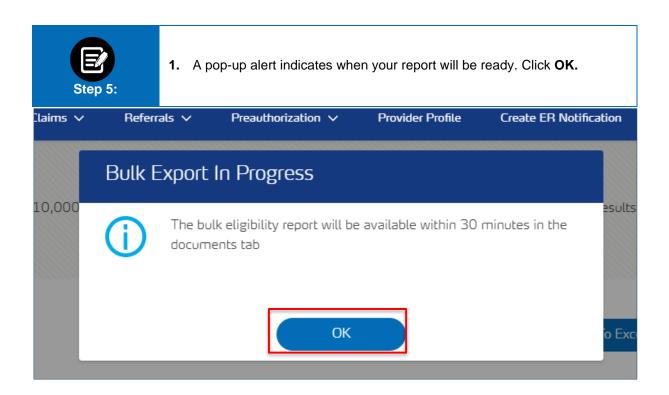

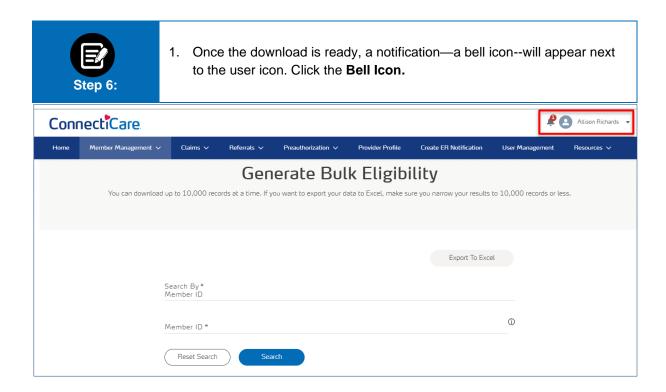

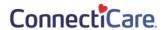

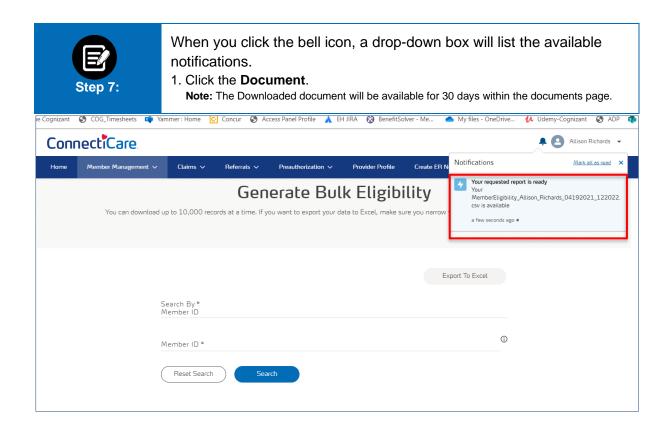

## Thank You